## **Automātiska e-pasta izsūtīšana visiem reģistrētajiem dalībniekiem Indico sistēmā**

## *Ja ir Call for Abstract sadaļa*

Lai izsūtītu automātisko informācijas e-pastu visiem reģistrētajiem dalībniekiem, nepieciešams pārliecināties, ka sadaļā *Call for Abstracts* visi pieteikumi ir apstiprināti.

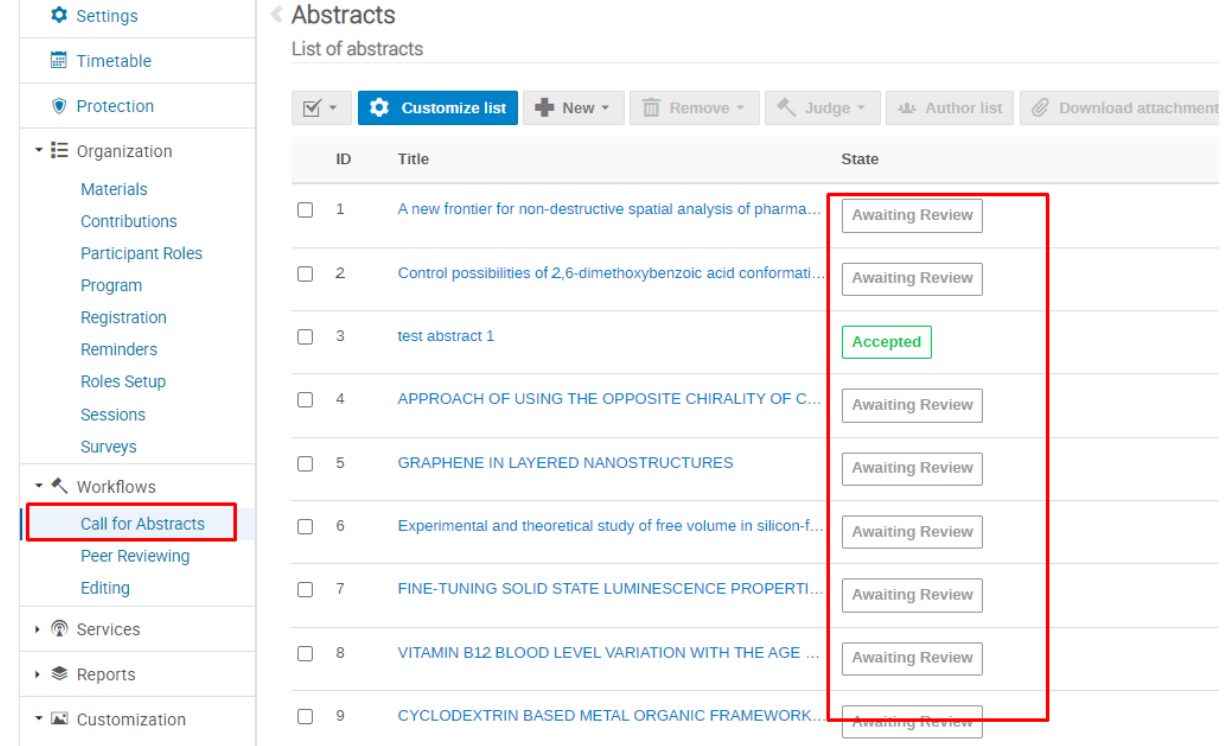

Pēc abstraktu apstiprināšanas nepieciešams doties uz sadaļu *Contributions*, kurā redzams saraksts ar apstiprinājām tēzēm un to pieteicējiem. Ir iespēja iezīmēt/ ieķeksēt vienu vai vairākus iesniegumus, vai izvēloties opciju- *All*, tādā gadījumā visus.

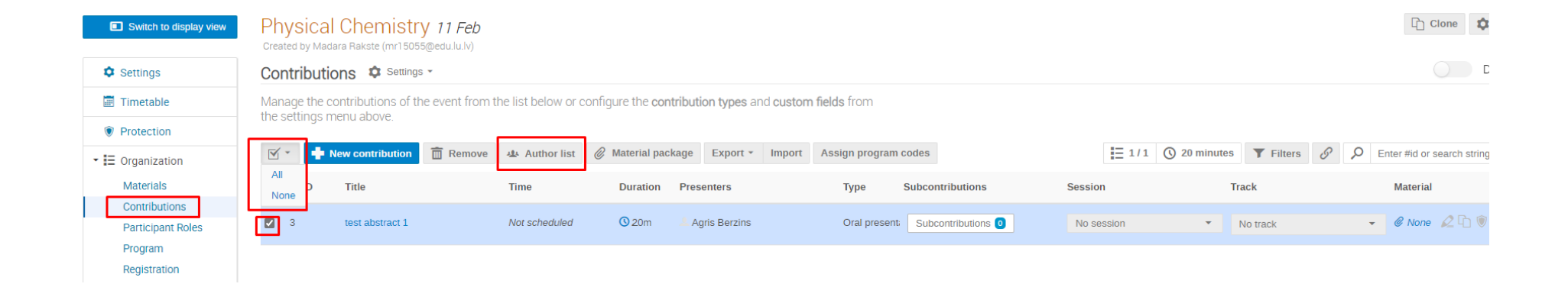

Pēc tam izvēloties opciju *Author list*, atvērsies atkal saraksts ear autoriem, kurā jāizvēlas, kam sūtīt e-pastu. Atzīmējam izvēlētās personas un spiežam *Send emails*.

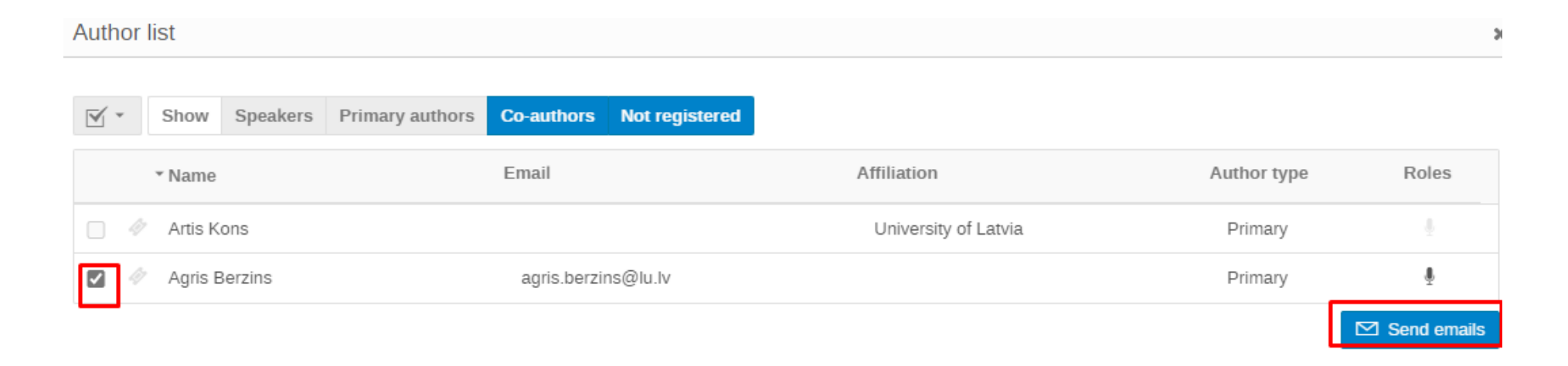

Tiek atvērts e-pasta rediģēšanas lauks, kurā ir iespēja norādīt no kāda e-pasta ziņojums tiks izsūtīts, tā virsrakstu un attiecīgi izveidot atbilstošo e-pasta ziņojuma tekstu. Kad tas viss ir izdarīts, spiež apakšā pogu *Send.* 

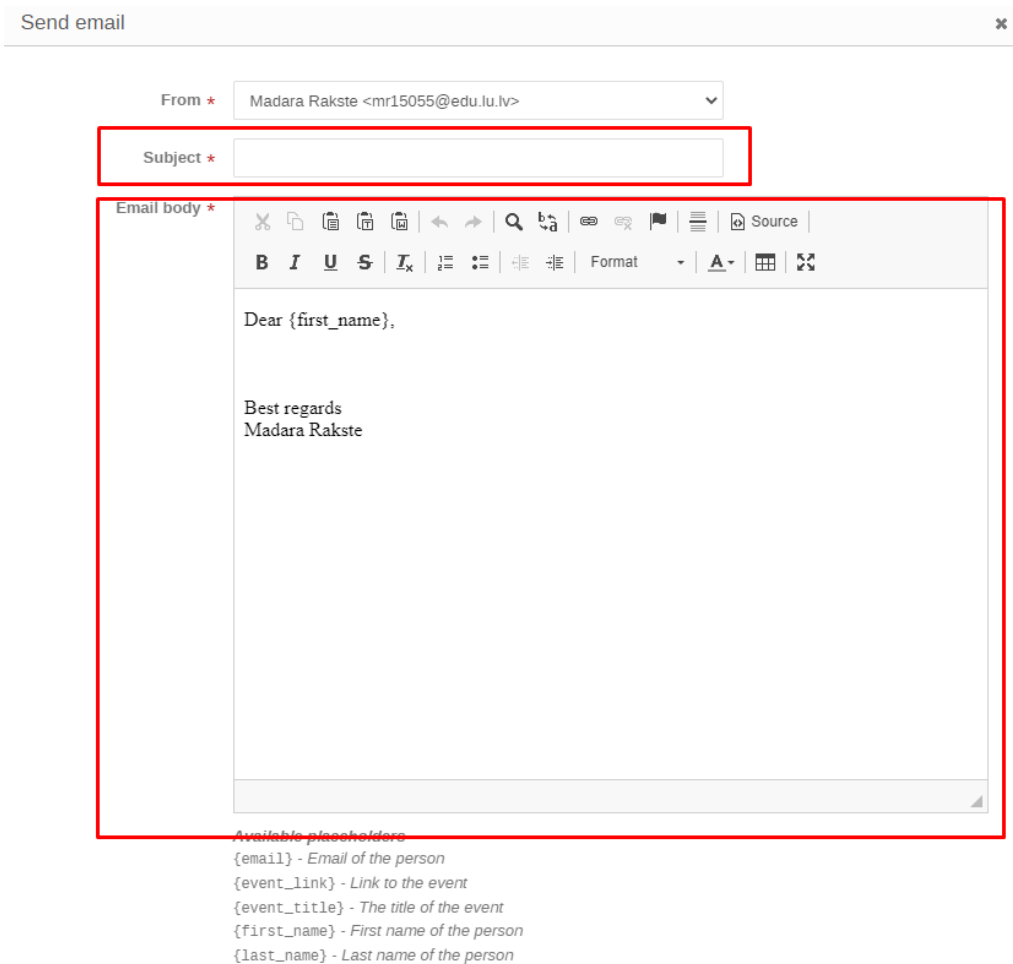

{contributions} - The person's contributions

{contributions: speakers} - The person's contributions where they

are a speaker

## *Ja ir tikai reģistrēšanās anketa*

Lai izsūtītu automātisko informācijas e-pastu visiem reģistrētajiem dalībniekiem, nepieciešams pārliecināties, ka atrodaties sadaļā *Registrations*  un izveidotajai reģistrācijas formai jānoklikšķina *Manage* funkcija.

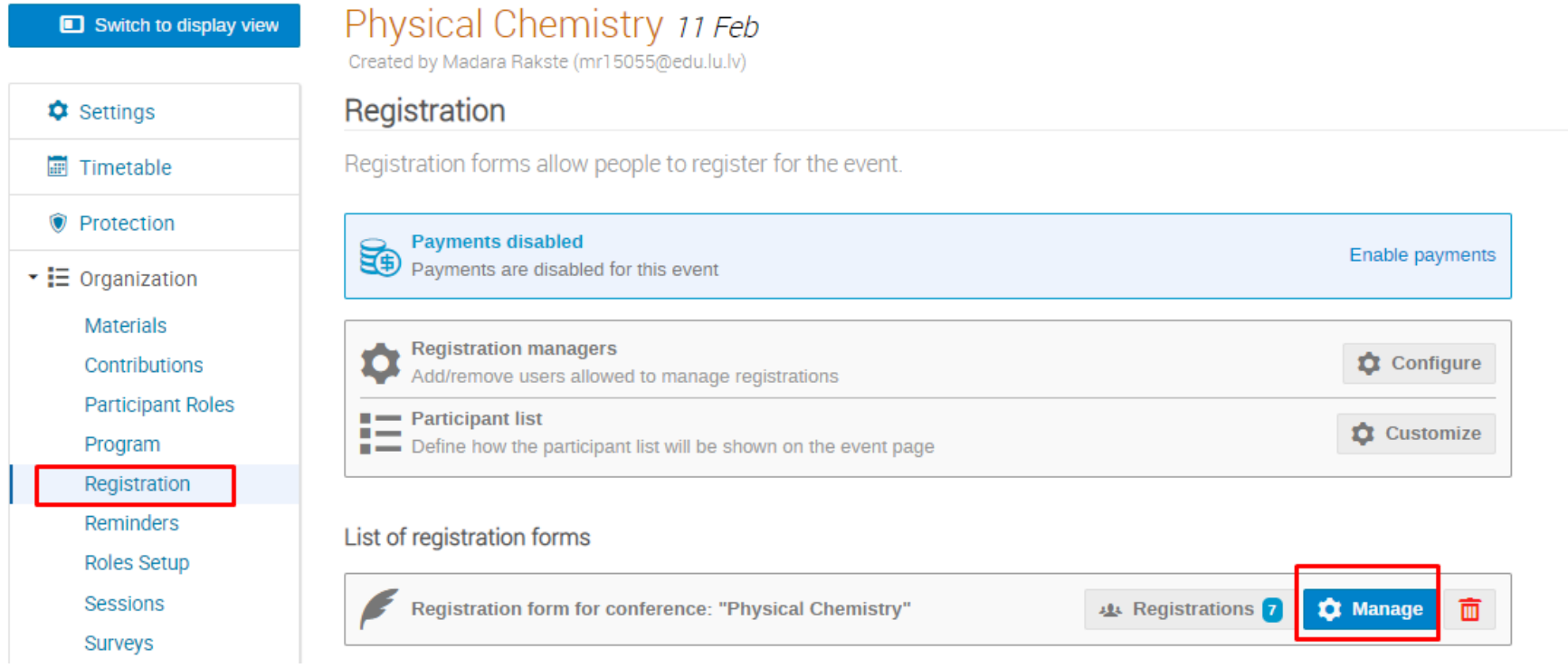

Tiek atvērts konkrētās reģistrācijas formas administrēšanas panelis, kurā jāizvēlas sadaļa *List of registrations* un jānoklikšķina *Manage* funkcija.

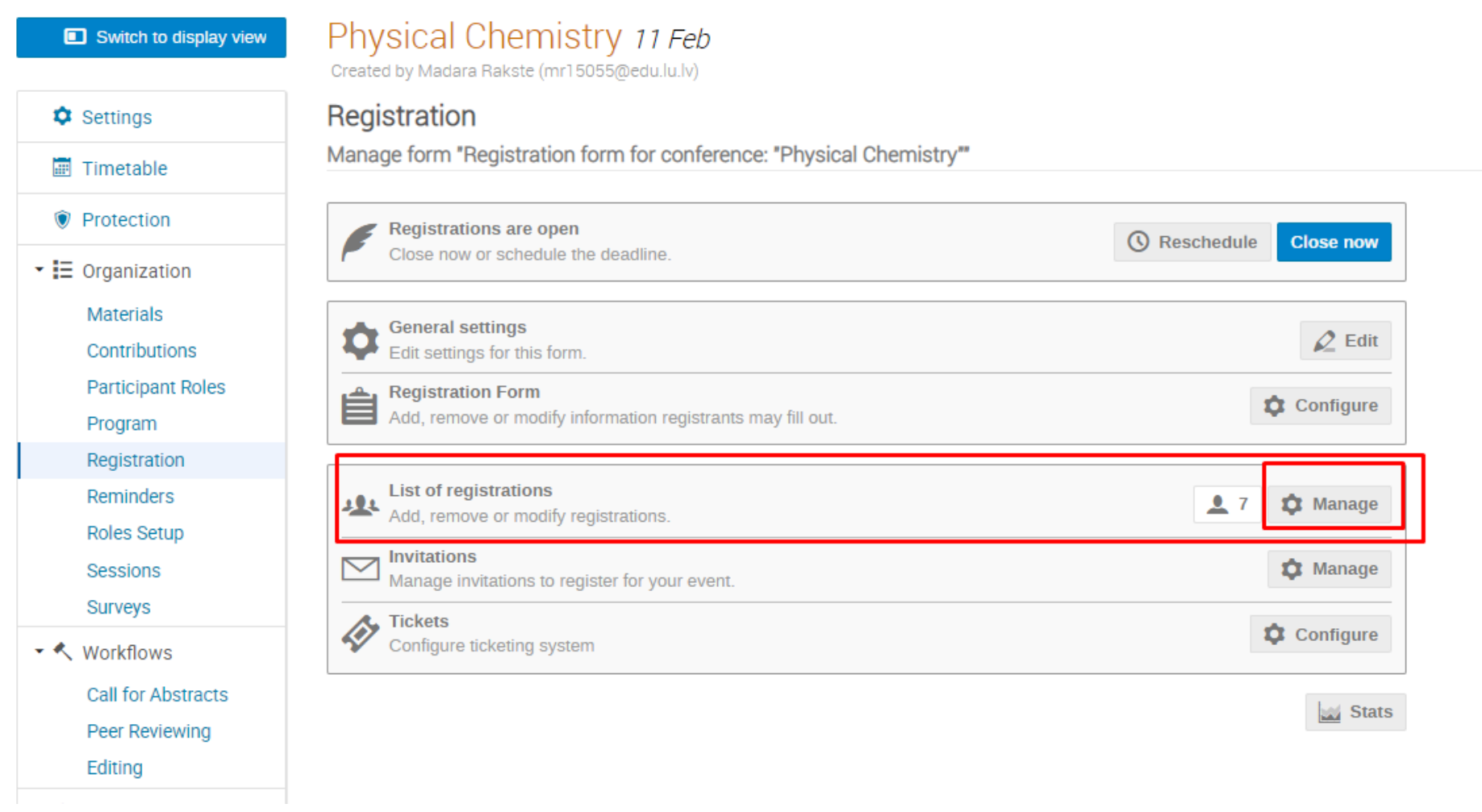

Pieejams viss reģistrēto dalībnieku saraksts, no kura iespēja atzīmēt konkrētos cilvēkus, atķeksējot ķeksīti vai izvēloties opciju *All-* atzīmējot visus. Pēc tam nepieciešams izvēlēties sadaļu *Actions,*

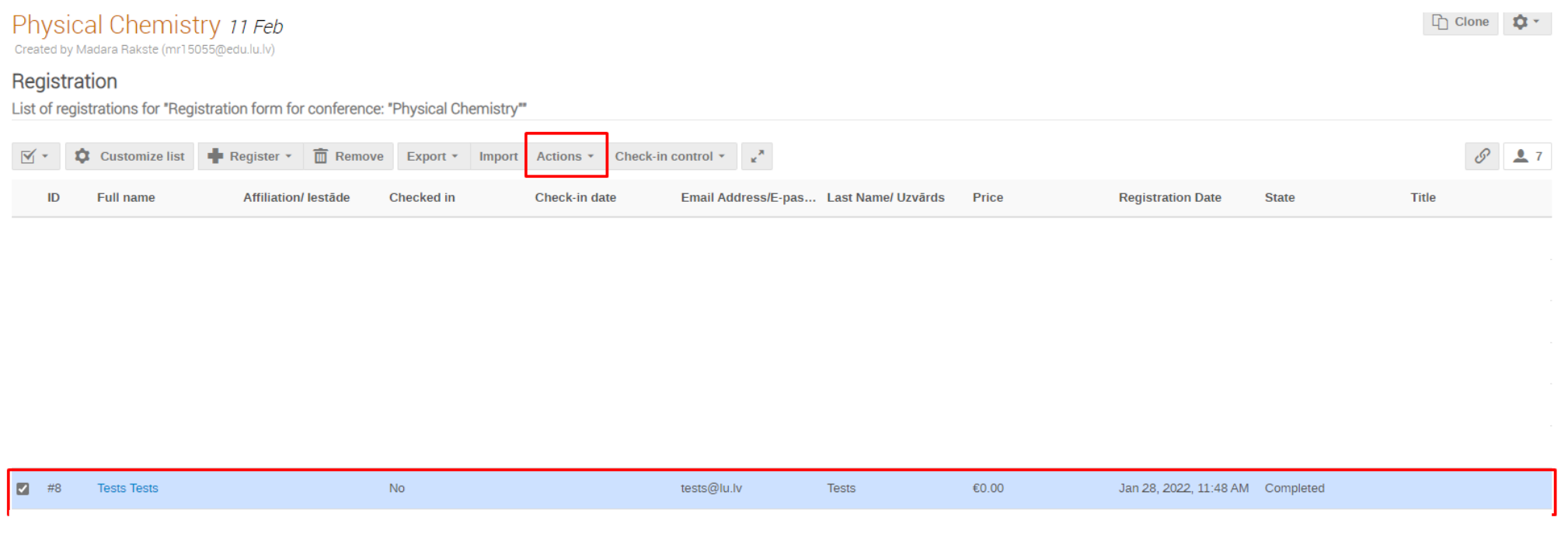

Back

Sadaļā Actions izvēlamies opciju Email, un tiek atvērts e-pasta rediģēšanas lauks, kurā ir iespēja norādīt no kāda e-pasta ziņojums tiks izsūtīts, tā virsrakstu un attiecīgi izveidot atbilstošo e-pasta ziņojuma tekstu. Kad tas viss ir izdarīts, spiež apakšā pogu *Send.* 

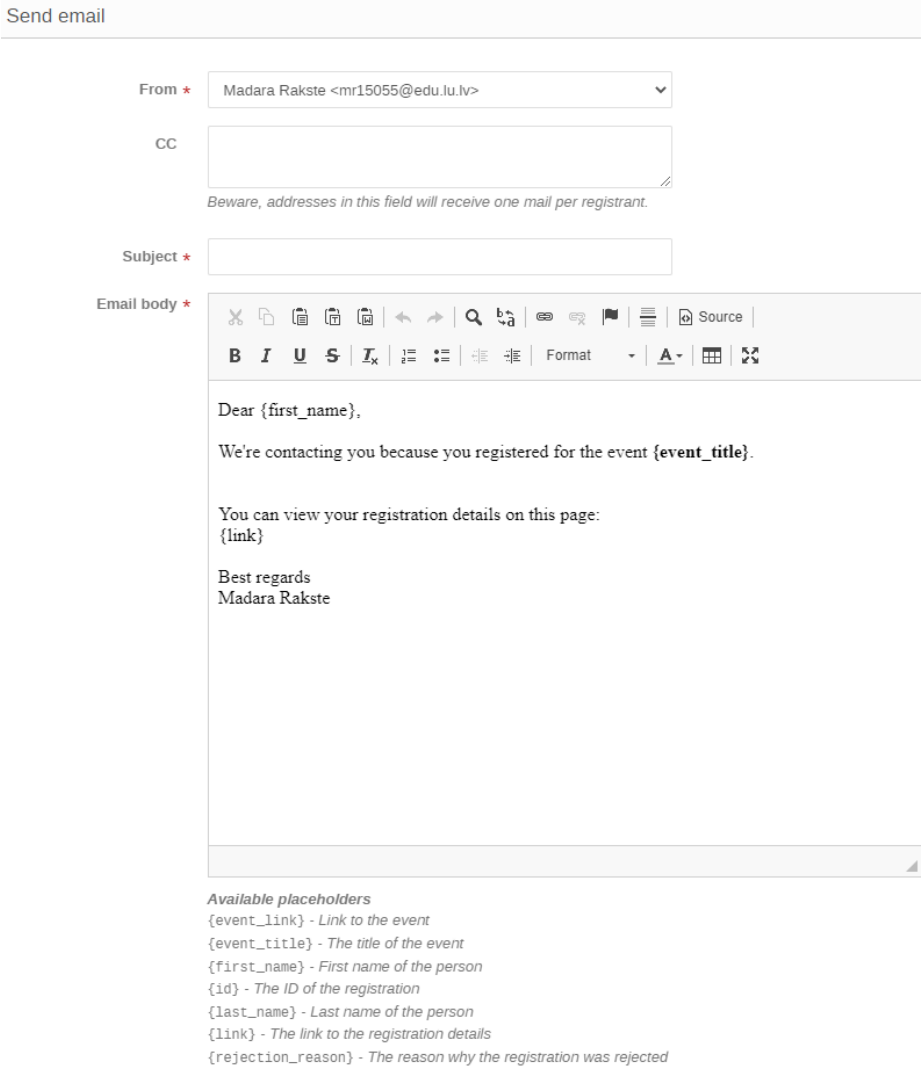

Advanced placeholders (toggle)